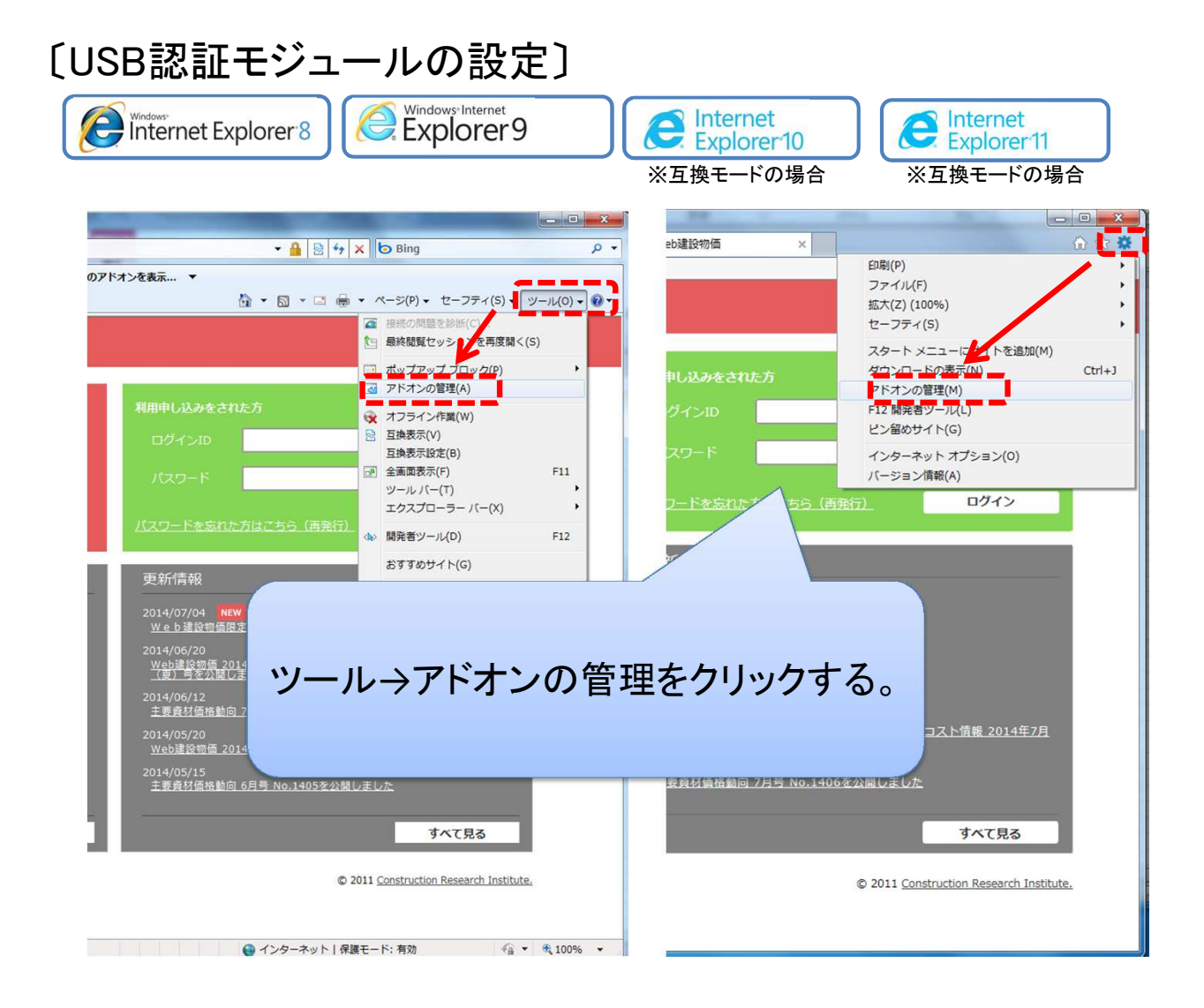

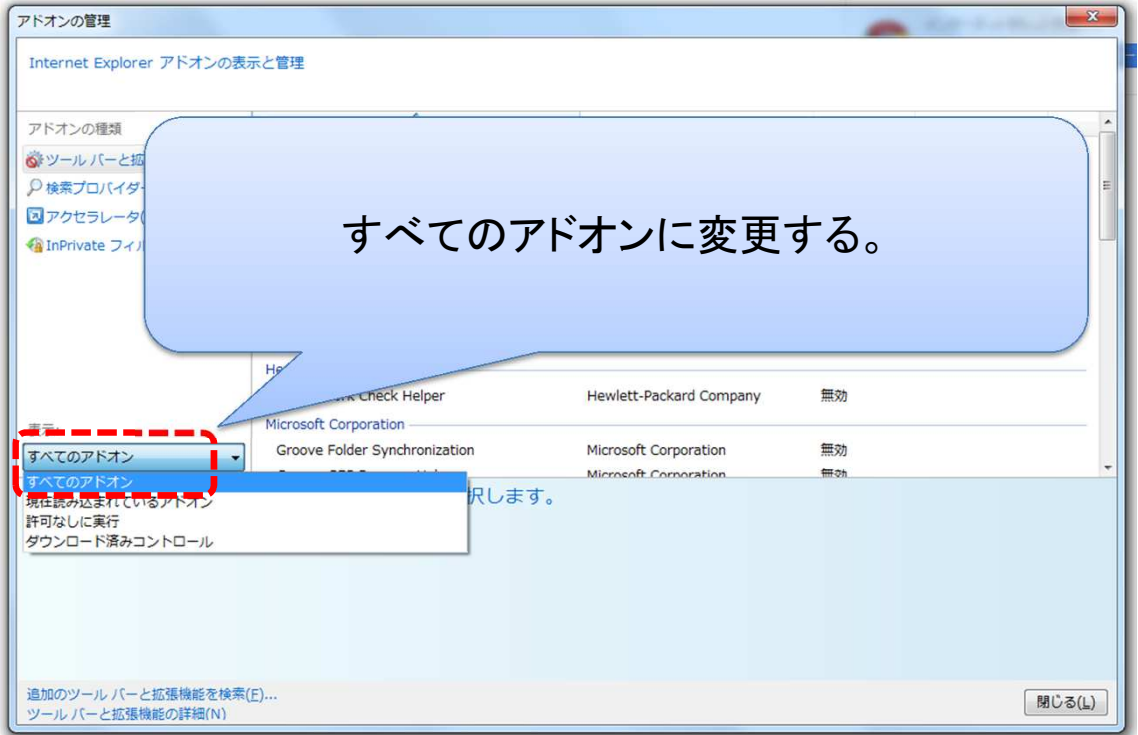

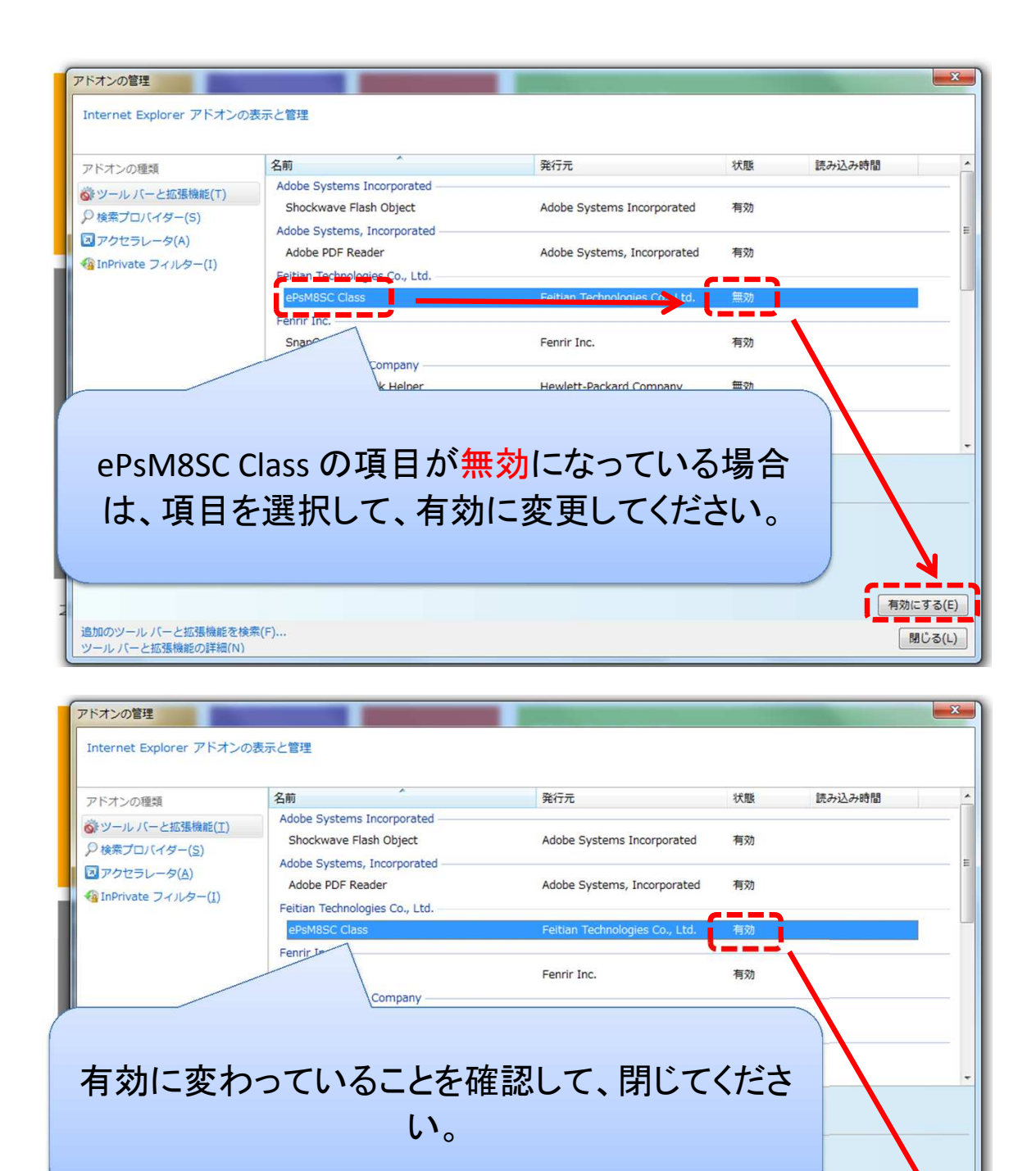

追加のツール バーと拡張機能を検索(E)...<br>ツール バーと拡張機能の詳細(N)

無効にする(上)

● 開じる(L)

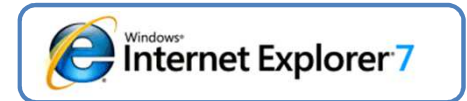

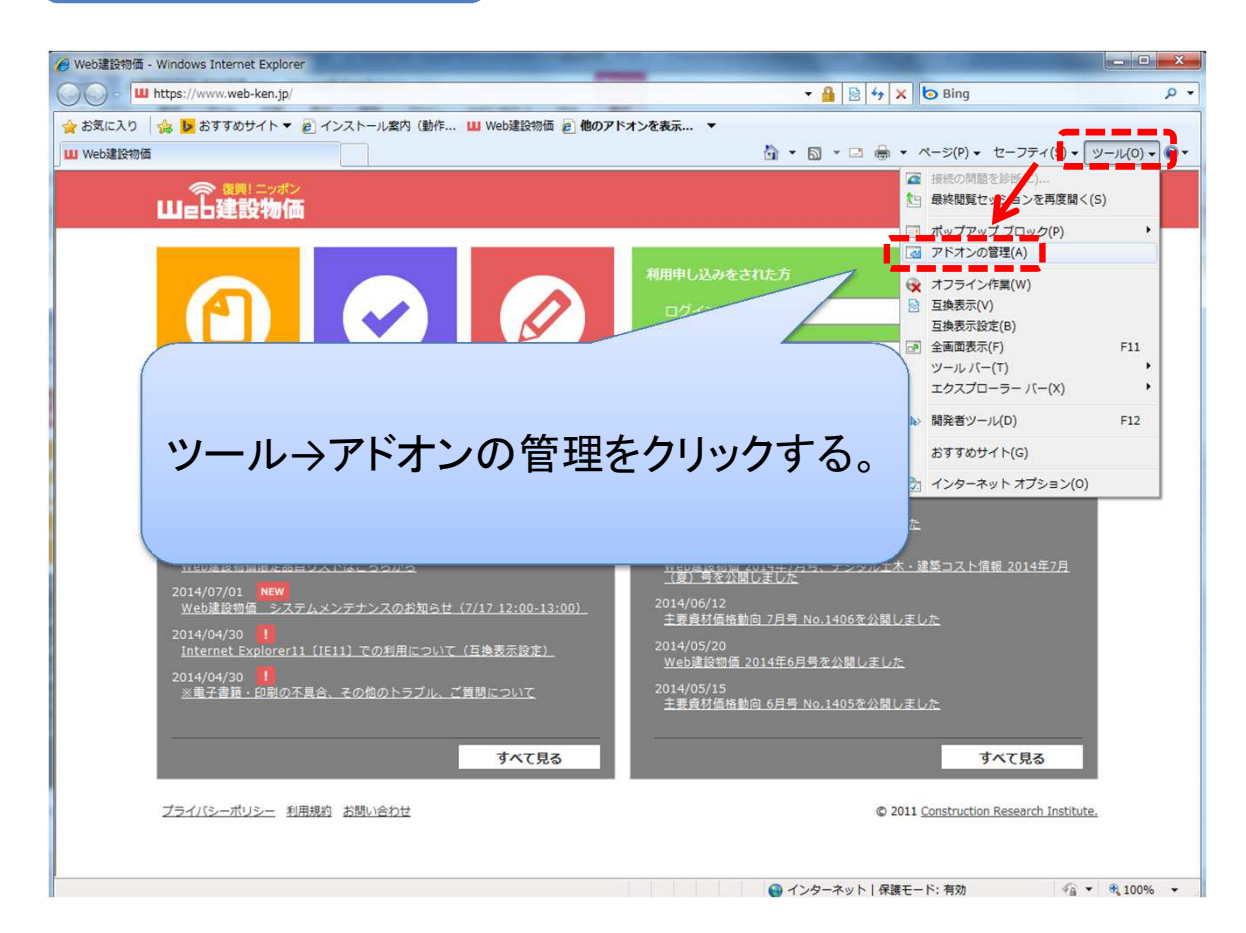

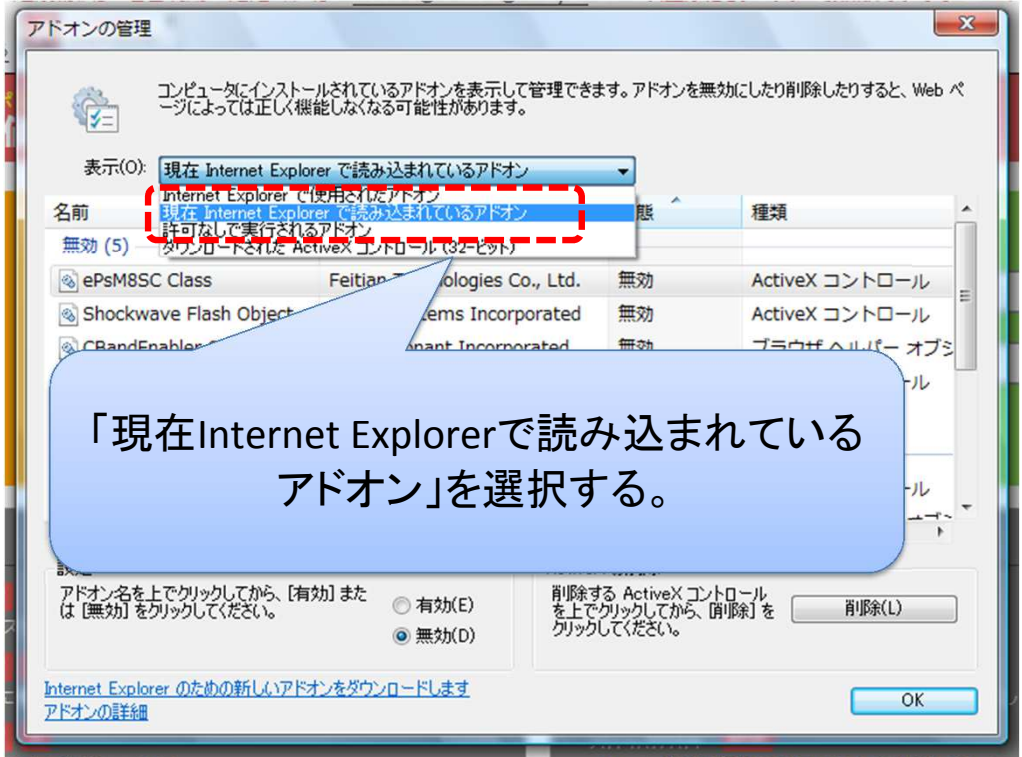

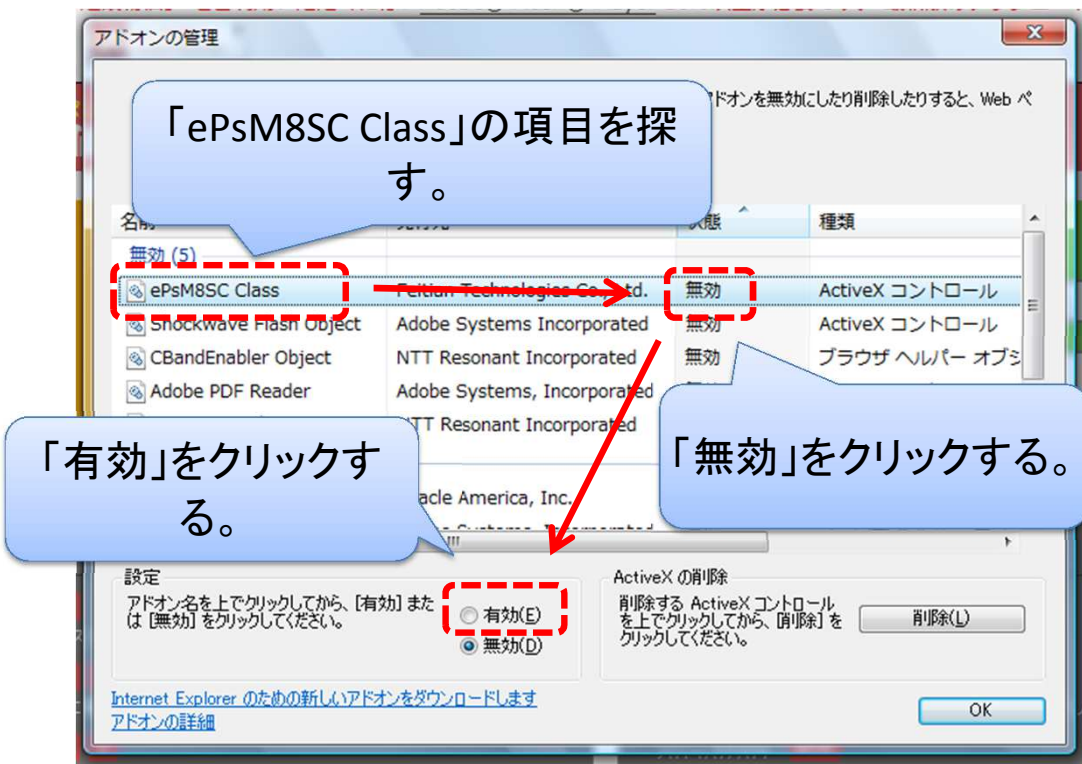

## $-x -$ アドオンの管理 コンピュータにインストールされているアドオンを表示して管理できます。アドオンを無効にしたり削除したりすると、Web ペ<br>ージによっては正しく機能しなくなる可能性があります。 学 「ePsM8SC Class」が有効になったこ 種類 とを確認して、OKをクリックする。 ActiveX コントロール  $\equiv$ ブラウザ ヘルパー オブシ Adobe PDF Reader Adobe Systems, 無効 ActiveX コントロール 3 gooスティック NTT Resonant Incorporate 無効 ツールバー 有効 (10) -------ePsM8SC Class Feitian Technologies Co., Ltd. 有効 ActiveX コントロール  $\overline{O}$ racle America, Inc. Deployment Toolkit ActiveX コントロール  $\begin{array}{c}\n\hline\n\text{a} & \text{a} & \text{b} \\
\hline\n\text{b} & \text{a} & \text{c} & \text{c} \\
\hline\n\end{array}$ Additional Technology and 談定 ActiveX の削除 - importance<br>|神除する ActiveX コントロール<br>|を上でクリックしてから、 [印除] を<br>クリックしてください。 アドオン名を上でクリックしてから、[有効] また<br>は [無効] をクリックしてください。 **WERK(L)** ◎ 無効(D) Internet Explorer のための新しいアドオンをダウンロードします<br>アドオンの詳細